**- Übung 6 –**

## **Übungsziel:**

- Arbeiten mit verschiedenen Koordinatenbezugsystemen
- Erster Umgang mit Geobasisdaten der Vermessungsverwaltung sowie mit Geodaten-Diensten

Wir arbeiten zunächst mit der freien GIS-Software Quantum-GIS (QGIS). Sie finden das Tool im Internet zum Download unter http://www.qqis.org/

# **1.Aufgabe: Tutorial Arbeiten mit Projektionen**

Zum Einstieg verwenden wir ein im Web unter nachfolgender Adresse verfügbares Tutorial: <http://www.qgistutorials.com/de/index.html>

Arbeiten sie anhand der entsprechenden Beispieldaten im Kapitel Grundlegende GIS-Funktionalitäten" das Thema "Working with Projections" durch.

### **2.Aufgabe: Kombination von Daten unterschiedlicher Projektion**

Ihre im Rahmen der letzten Übung erstellte Weltkarte liegt im Geographischen Koordinatensystem (Länge-/Breitengradangaben) vor. Sie wollen nun zusätzlich die Daten der Landkreisgrenzen Deutschlands (DEU\_adm2), das Liegenschaftskataster von Hoppstädten-Weiersbach (alk\_ho\_wei, Gauß-Krüger Zone 2) sowie die Zonierung Nationalpark-HH (ETRS89/UTM Zone32) in ihre Karte hinzufügen. Färben sie die verschiedenen Zonen des Nationalparks zudem nach eigenem Gusto ein. Die Daten finden sie im Verzeichnis "UIS Beispieldaten Übung6".

Wählen sie die Projektionseinstellungen so, dass alle diese Daten in ihrer Karte korrekt abgebildet werden. Die Ergebnis-Ausschnittskarte (Rheinland-Pfalz und Nachbarregionen) sollte in der Projektion ETRS89/UTM32 vorliegen.

Betrachten sie sich im Editor auch den Aufbau und Inhalt der \*.prj – Dateien.

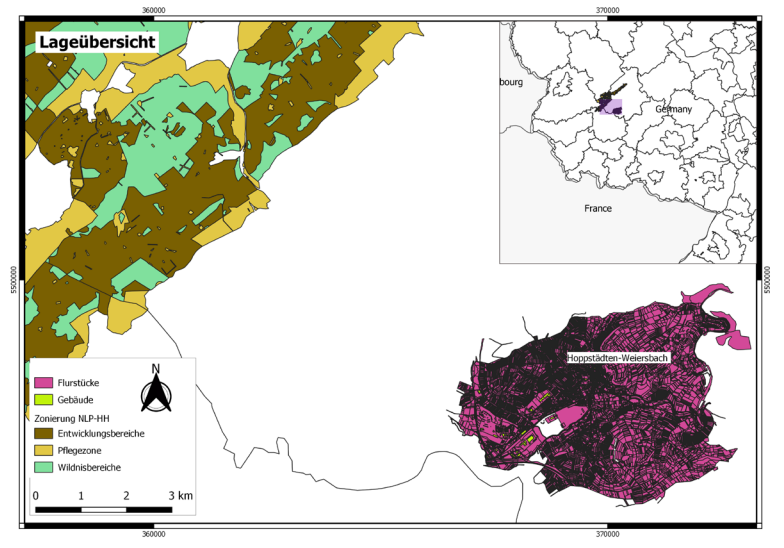

### **3. Aufgabe: Distanzbestimmung zwischen zwei GK-Koordinatenpaaren**

Im Rahmen einer Studie sollen sie die Abstände von ausgewählten Wohnhäusern zu Windkraftanlagen rechnerisch bestimmen (Luftlinie). Die Datei WKA-Standorte beinhaltet hierbei die Gauss-Krüger-Koordinaten der Windkraftanlagen (Tabelle 1), in Tabelle 2 finden sie die Standorte der Gebäude (ebenfalls Gauss-Krüger-Koordinaten; zur Demo der prinzipiellen Vorgehensweise beschränken wir uns auf 1 Gebäude).

Erstellen sie in Excel eine Formel, welche die Distanz der WKA´s zu dem Gebäude in Metern berechnet. Überprüfen sie anschliessend ihr berechnetes Ergebnis mit den mittels Distanzwerkzeug in QGIS bestimmten Abständen. Zuvor müssen sie noch ihre Punkte aus der Tabelle in einen Vektorlayer überführen (Tutorium Import von Tabellenblättern oder csv-Dateien).

### **4. Aufgabe: Einführung in das Arbeiten mit WMS Diensten**

Zum Einstieg in die Thematik arbeiten sie bitte das Tutorial "Working with WMS Data" durch:

<http://www.qgistutorials.com/de/index.html>

#### **5. Aufgabe: Verwendung von WMS und WFS – Diensten / Unterschiede**

Im Rahmen internationaler Standardisierungsbemühungen zur Verbesserung des Geodatenaustauschs durch das Open Geospatial Consortium (OGC,

[http://www.opengeospatial.org/\)](http://www.opengeospatial.org/) wurden unter anderem der WebMapService (WMS) als auch der WebFeatureService (WFS) entwickelt. Beide sind mittlerweile weit verbreitet.

Vertiefen sie die in der Vorlesung vorgestellten Grundlagen zu diesen Diensten in dem sie in ihr Projekt den Layer "Biotopkartierung Nationalpark 2016" einmal als WMS und einmal als WFS in ihr aktuelles Projekt einbinden.

Die jeweilige URL finden sie in der Liste der Geodatendienste des Landesamtes für Umwelt Rheinland-Pfalz [\(https://map-final.rlp-umwelt.de/kartendienste/mod\\_ogc/index.php](https://map-final.rlp-umwelt.de/kartendienste/mod_ogc/index.php))

Ändern sie jeweils die Farbgebung der Biotoptypen im WMS sowie im WFS-Service und formulieren sie Suchanfragen, betrachten sie die Tabelleninformation. Worin bestehen die Unterschiede zwischen WMS und WFS – Diensten?

#### **6. Aufgabe: Einbinden von externen OGC-Darstellungs- und Datendiensten**

In der Regel betreiben in Deutschland die Landesvermessungsämter und weitere Behörden und Firmen eine Vielzahl von OGC-Diensten, deren Verfügbarkeit sie über die jeweiligen GeoPortale recherchieren können. Als Beispiele seien hier folgende Dienste erwähnt:

- Luftbilder Saarland (DOP 20, 2014): [http://geoportal.saarland.de/mapbender/php/mod\\_showMetadata.php/../wms.php?lay](http://geoportal.saarland.de/mapbender/php/wms.php?layer_id=41419&PHPSESSID=08184e06a46f755d2283fd4aaab7ca14&VERSION=1.1.1&withChilds=1) [er\\_id=41419&PHPSESSID=08184e06a46f755d2283fd4aaab7ca14&VERSION=1.1.1](http://geoportal.saarland.de/mapbender/php/wms.php?layer_id=41419&PHPSESSID=08184e06a46f755d2283fd4aaab7ca14&VERSION=1.1.1&withChilds=1) [&withChilds=1](http://geoportal.saarland.de/mapbender/php/wms.php?layer_id=41419&PHPSESSID=08184e06a46f755d2283fd4aaab7ca14&VERSION=1.1.1&withChilds=1)
- **Luftbilder Rheinland-Pfalz:** [http://www.geoportal.rlp.de/mapbender/php/wms.php?layer\\_id=30692&REQUEST=G](http://www.geoportal.rlp.de/mapbender/php/wms.php?layer_id=30692&REQUEST=GetCapabilities&VERSION=1.1.1&SERVICE=WMS&withChilds=1) [etCapabilities&VERSION=1.1.1&SERVICE=WMS&withChilds=1](http://www.geoportal.rlp.de/mapbender/php/wms.php?layer_id=30692&REQUEST=GetCapabilities&VERSION=1.1.1&SERVICE=WMS&withChilds=1)

- **-** Luftbilder Luxemburg: <http://wmts1.geoportail.lu/opendata/wmts/1.0.0/WMTSCapabilities.xml>
- **ATKIS-Saarland** [http://geoportal.lkvk.saarland.de/freewms/karte\\_sl?version=1.1.1](http://geoportal.lkvk.saarland.de/freewms/karte_sl?version=1.1.1)
- **ATKIS-RLP** [https://maps.service24.rlp.de/gisserver/services/RP/RP\\_WebAtlasRP/MapServer/Wm](https://maps.service24.rlp.de/gisserver/services/RP/RP_WebAtlasRP/MapServer/WmsServer) [sServer?](https://maps.service24.rlp.de/gisserver/services/RP/RP_WebAtlasRP/MapServer/WmsServer)
- **TK Grossregion** [http://geo4.service24.rlp.de/wms/uekgr.fcgi?](http://geo4.service24.rlp.de/wms/uekgr.fcgi)

Erstellen sie nun unter Verwendung der ihnen bisher bekannten diversen Datenquellen eine Übersichtskarte der Nationalparkregion, welche folgende Daten enthält:

- Biotoptypen des Nationalparks Hunsrück-Hochwald
- ATKIS Hintergrundinformation für das Gebiet von Rheinland-Pfalz
- ATKIS Hintergrundinformation für das Gebiet des Saarlandes

### **7. Aufgabe: Geobasisdaten der Vermessungs- und Katasterverwaltung**

Im Geoshop Rheinland-Pfalz [\(http://Geoshop.rlp.de](http://geoshop.rlp.de/)) können im Rahmen einer Open Data Initiative die freien Daten der Vermessungs- und Katasterverwaltung Rheinland-Pfalz eingesehen und heruntergeladen werden. Als Open Data werden sämtliche Datenbestände bezeichnet, die im Interesse der Allgemeinheit ohne jedwede Einschränkung zur freien Nutzung, zur Weiterverarbeitung und freien Weiterverwendung frei zugänglich gemacht werden.

Laden sie bitte folgende Produkte der Vermessungsverwaltung aus dem Bereich des Umwelt-Campus für ein Angebotstest sowie für die weitere Verwendung herunter:

- Digitale Topografische Karte 1:25 000 (DTK25) Rasterdaten GeoTIFF
- [Digitales Orthofoto \(DOP40\) RGB Rasterdaten](https://geoshop.rlp.de/digitale_orthofotos/digitales_orthofoto_dop40_rgb_rasterdaten.html)
- [Digitale Geländemodelle \(DGM\)](https://geoshop.rlp.de/digitale_gelaendemodelle/digitale_gelaendemodelle_dgm.html)
- [Topografische Karte 1:5 000 \(DTK5\) Rasterdaten GeoTIFF](https://geoshop.rlp.de/dtk5/digitale_topografische_karte_1_5000_dtk5_rasterdaten_geotiff.html)
- [Übersichtskarte Rheinland-Pfalz 1:250 000](https://geoshop.rlp.de/uebersichtskarten/uebersichtskarte_rheinland-pfalz_1_250000.html)
- [Digitales Landschaftsmodell \(DLM50\) Genauigkeit 50m NAS](https://geoshop.rlp.de/digitale_landschaftsmodelle/dlm50_genauigkeit_50m_nas.html)

Binden sie diese Daten in ihr aktuelles QGIS – Projekt ein.

### **8. Aufgabe: Nachbearbeitung der Einführung**

Zur Nachbearbeitung unseres Stoffs arbeiten sie bitte auch den Beitrag "Räumliche Bezugssysteme (Kapitel 4)" sowie den Beitrag "AFIS-ALKIS-ATKIS – amtliche Geobasisdaten in Rheinland-Pfalz (Kapitel 10)" in unserer Publikation "Umweltinformationssysteme – Grundlagen einer angewandten GeoIT" durch.